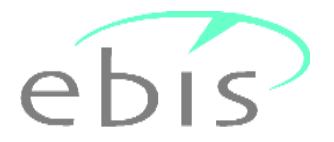

## **- Updateversion**

## **Erläuterungen zur Installation**

Sehr geehrte Damen und Herren, liebe Kolleginnen und Kollegen,

anbei erhalten sie die aktuelle **ein is keiter als manuell zu installierende Programmversion. Diese** anbei erhalten sie die aktuelle **e b i s** -Version als manuell zu installierende Programmversion. Diese<br>Version kann **ausschließlich als Update** auf die Vorversion (<mark>nicht auf frühere Versionen</mark>) installiert werden.

werden.<br>Bei der Installation werden ggf. vorhandene Programmdateien durch neue Programmdateien ersetzt, ggf. vorhandene Datendateien bleiben erhalten. Beim ersten Programmstart nach der Installation werden ggf. vorhandene Datendatelen bleiben emalten. Dem ersten Frogrammstaft hach der installation werden ggr.<br>Vorhandene alte Daten ggf. repariert und auf die neue aktuelle Datenstruktur umgesetzt. Für die Installation<br>des Updates s des Updates sind **keine Administratorrechte** erforderlich, es genügen die **normalen Vollzugriffsrechte** auf das EBIS-Verzeichnis.

## **Ablauf der Installationsprozedur**

Wir haben das Updateverfahren vereinfacht. Sie müssen jetzt die aus dem Internet heruntergeladene Datei einfach in den Ordner mit der EBIS-Installation kopieren. Die Datei "updx.xx.xx.exe" muss sich in dem Verzeichnis befinden, wo sich auch die "ebis.exe", also die aktuell installierte Version von EBIS befindet. Wenn Sie dann EBIS ganz normal starten erscheint ein Dialog mit der Meldung, dass eine neue Version vorliegt, mit der Frage ob diese installiert werden soll. Diesen Dialog bitte einfach mit "Ja" bestätigen.

Es werden nun etliche Dateien kopiert bzw. überschrieben und dann die neue EBIS-Version gestartet und das Datenbankupdate vorgenommen. Dabei wird als erstes eine Sicherungskopie ihres vorhandenen Datenverzeichnisses erstellt, dann werden die Daten an die neue Datenstruktur angepasst und schließlich alle Tabellen neu indiziert.

Am Ende des Vorgangs erscheint folgende Maske:

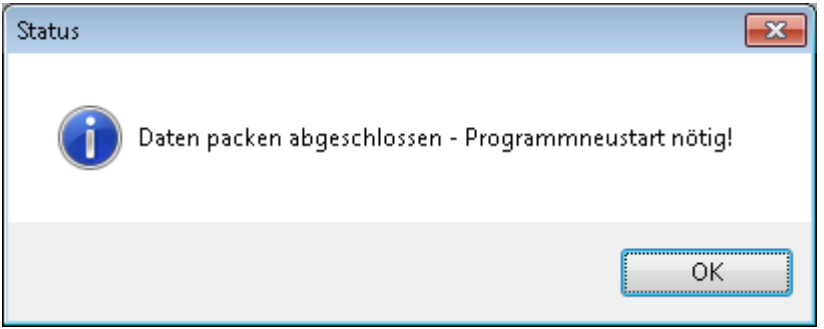

-

Wenn sie mit "ok" bestätigen wird EBIS neu gestartet und sie gelangen in die Anmeldemaske der eben installierten aktuellen Programmversion. Dort können sie nun wie gewohnt ihren Benutzernamen und ihr Kennwort eingeben.

Mit Aufruf des Formulars "Neu in EBIS" in der Formularleiste links erhalten sie Informationen zu den Neuerungen und Veränderungen der aktuellen gegenüber der/n letzten Version/en.